## **ОБЩЕСТВО С ОГРАНИЧЕННОЙ ОТВЕТСТВЕННОСТЬЮ**

#### **«Бизнес Система Телеком»**

ОКПД2 58.29.1 ОКС 35.080 УТВЕРЖДАЮ Генеральный директор ООО «Бизнес Система Телеком» \_\_\_\_\_\_\_\_\_\_\_\_ Горин С. А.  $\xrightarrow{\kappa}$  2021 г.

### **ПРОГРАММНОЕ ОБЕСПЕЧЕНИЕ**

## **БАЗОВАЯ СИСТЕМА ВВОДА-ВЫВОДА «ЗВЕЗДА» ДЛЯ СЕРВЕРА «ИРИДИУМ» (БСВВ «ЗВЕЗДА»)**

Инструкция по записи ПО в микросхему флеш-памяти

## **СОДЕРЖАНИЕ**

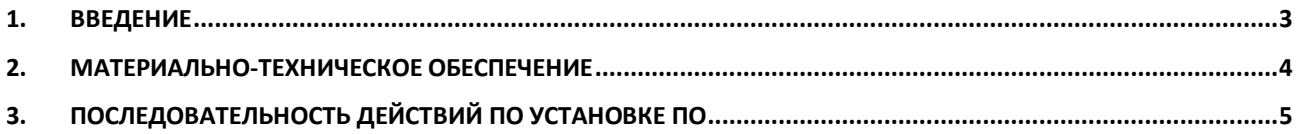

# **1. ВВЕДЕНИЕ**

<span id="page-2-0"></span>1.1 В настоящей инструкции описано материально-техническое обеспечение и последовательность действий, необходимых для установки программного обеспечения «базовая система ввода-вывода «Звезда» для сервера «Иридиум» (БСВВ «звезда», далее – ПО) на целевую платформу (сервер «Иридиум»).

# **2. МАТЕРИАЛЬНО-ТЕХНИЧЕСКОЕ ОБЕСПЕЧЕНИЕ**

<span id="page-3-0"></span>2.1 Установка ПО на целевую платформу (сервер «Иридиум») осуществляется с использованием программно-аппаратного комплекса в следующей минимальной конфигурации:

Рабочее место:

- микросхема флеш-памяти MX25L25735FM, предназначенная для напайки на материнскую плату сервера «Иридиум» торговой марки «Звезда»;
- ноутбук или персональный компьютер инженера с портом USB, операционной системой Linux и программным обеспечением **flashrom** (для установки программы flashrom достаточно выполнить команду **sudo apt install flashrom**);
- программатор CH341A.

# **3. ПОСЛЕДОВАТЕЛЬНОСТЬ ДЕЙСТВИЙ ПО УСТА-НОВКЕ ПО**

<span id="page-4-0"></span>3.1 Подключить программатор CH341A к USB-порту ноутбука или персонального компьютера инженера

3.2 Установить в программатор микросхему флеш-памяти MX25L25735FM, предназначенную для напайки на материнскую плату сервера «Иридиум» торговой марки «Звезда»

3.3 Выполнить команду

### **flashrom -p ch341a\_spi -w bsvv\_iridium\_xx\_xx\_xx -V**

(здесь xx\_xx\_xx – номер версии ПО)

3.4 Дождаться окончания записи ПО во флеш-память. Убедиться, что программа **flashrom** выдала сообщение об успешном выполнении операции записи:

#### **Verifying flash... VERIFIED**.

3.5 Если программа **flashrom** выдала сообщение об ошибке:

### **WRITE FAILED!**

– выполнить процедуру повторно.

3.6 Если повторное выполнение операции записи завершилось ошибкой,

заменить микросхему памяти и выполнить процедуру повторно